# Mainchain Quick Start Guide

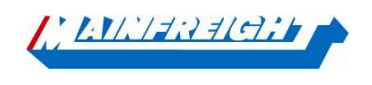

Welkom op Mainchain – Ons Global Supply chain portaal.

Voor meer gedetailleerde informatie kunt u via de help-sectie van Mainchain een handleiding downloaden of afdrukken.

In deze Mainchain handleiding vindt u een korte instructie over de basis functionaliteiten met betrekking tot uw wegtransportzendingen binnen Mainchain. Modaliteiten zoals Warehousing en Air & Ocean worden in deze handleiding niet behandeld.

Mainchain is te benaderen via het volgende webadres: https://eu.mainchain.net/

### Zoeken in Mainchain

Er zijn verschillende zoekopties in Mainchain beschikbaar.

#### 1. Track en Trace zoekbalk

De track en trace zoekbalk bevindt zich rechtsboven.

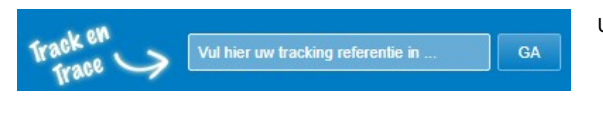

U kunt hier zoeken op:

- Zendingsnummer Mainfreight
- Uw eigen referentienummers
- Een barcodenummer

### 2. Zoekoptie "Wegtransport EU"

Via de menuknop "Zoeken" → "Wegtransport EU" kunt u op verschillende manieren een zoekopdracht uitvoeren.

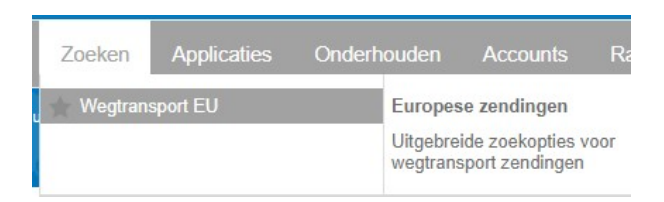

U kunt hier o.a. zoeken op een gedeelte van uw ordernummer, met een bepaald datumbereik, of op een bepaalde bestemming. Geavanceerd zoeken

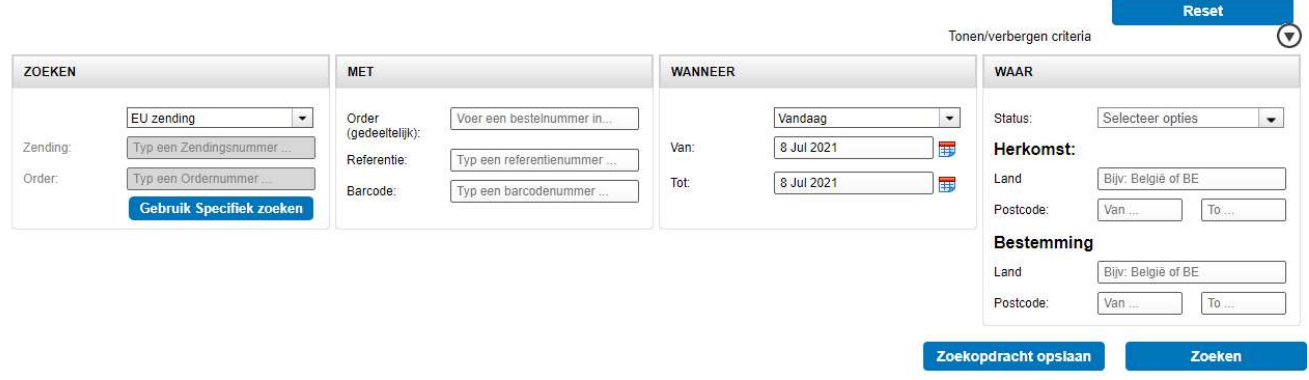

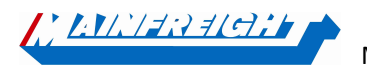

Mainfreight – Mainchain Quick start Guide

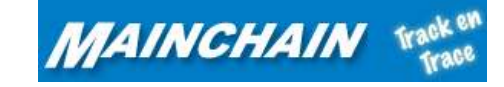

### 3. "Wegtransport EU" widget

U kunt uw dashboard zelf samenstellen door de verschillende widgets in de blauwe balk naar het dashboard te slepen zoals hieronder staat afgebeeld.

De widget "Wegtransport EU" geeft de wegtransport zendingen weer van de door u geselecteerde periode (maximaal 30 dagen). Indien de zending verder in het verleden ligt, kunt u een van de 2 andere eerder beschreven zoekopties gebruiken.

Om een widget van uw dashboard te verwijderen, kunt u deze weer terugslepen naar de widget werkbalk of klikt u in de widget op  $\bigotimes$ 

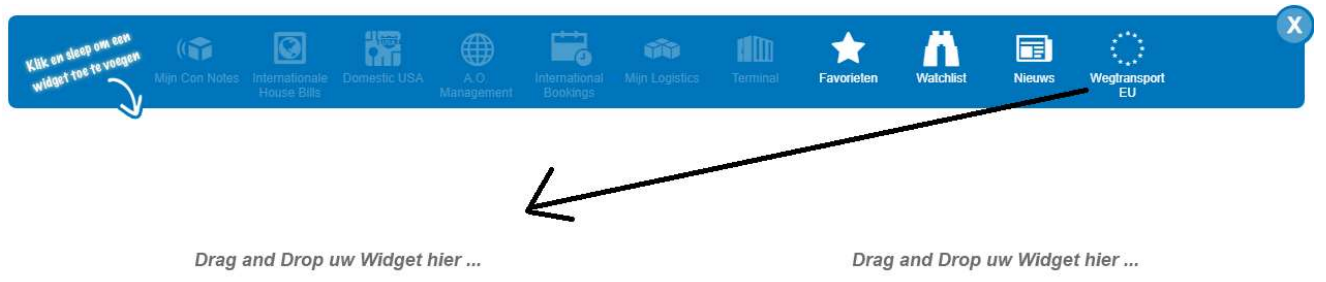

## D.m.v. de filter knop  $\sum$  kunt u bepaalde filters toepassen.

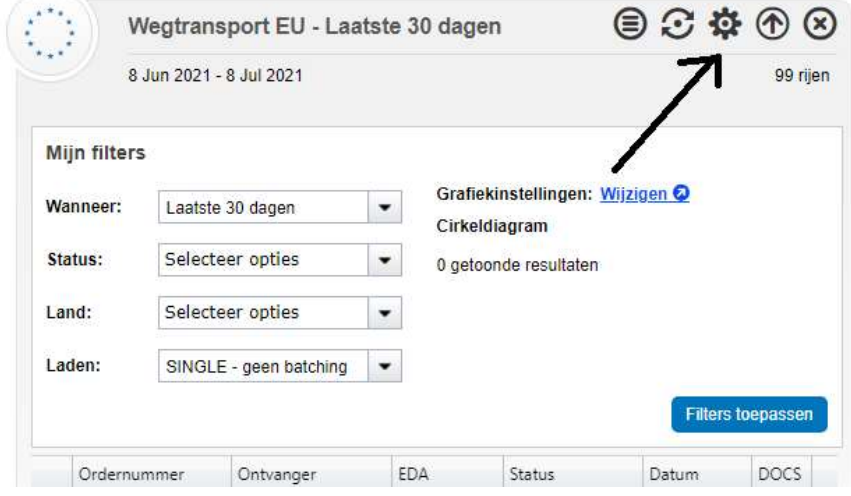

De optie "volledige weergave" geeft u een uitgebreider overzicht met een aantal extra kolommen. Daarnaast is het vanuit hier ook mogelijk om in iedere kolom te zoeken.

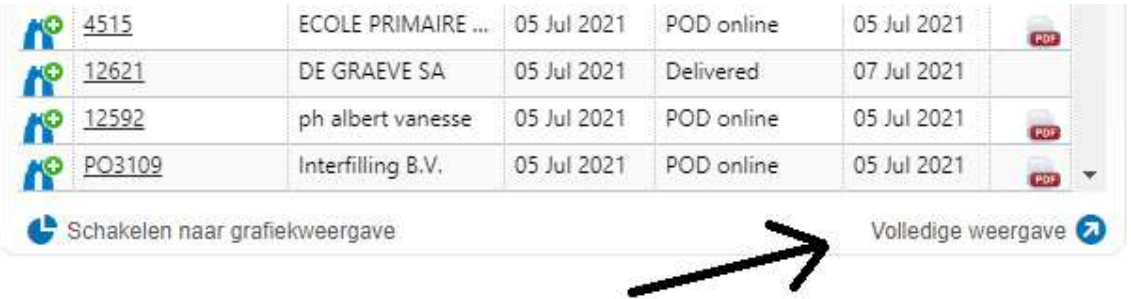

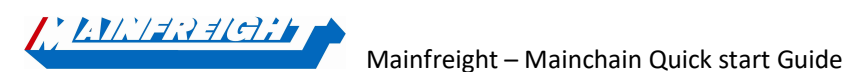

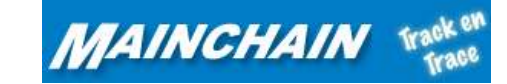

#### Gebruikersbeheer

Onder de menuknop "Admin" vindt u de optie "Gebruikersbeheer".

Hier kunnen hoofdgebruikers (aangemaakt door Mainfreight) zelf gebruikers aanmaken, wijzigen of verwijderen. U kunt zelf de gebruikers individueel machtigen voor bepaalde functionaliteiten binnen Mainchain.

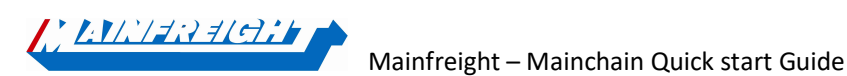

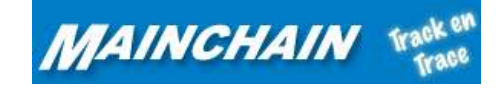